# **Géographie : Google Earth**

Contenu / Déroulement

#### **Cycle 3**

Utilisation de Google Earth et des différentes fonctionnalités. Télécharger Google Earth version 7 :<http://www.google.com/earth/index.html>

### **Différentes possibilités d'exploitation :**

Enregistrer une visite avec Google earth, pour la conserver et l'exploiter plus tard. Visiter : la Terre ; la Lune, Mars et les étoiles Avoir la vue à différents moments de la journée et à différentes années. Visualiser les fonds marins. Avoir la météo,…

#### **Contenu :**

- 1. Localiser un lieu précis : **place Charles De Gaulle.**
- 2. Repérage des rues sur une vue satellite : **dénombrer et nommer les différentes avenues autour de la place de l'Étoile.**
- 3. Prendre une photo pour repérage : **récupérer une photo des 2 faces de l'Arc de Triomphe.**
- 4. Visiter un lieu avec une caméra virtuelle : **faire le tour de la place de l'Étoile grâce à l'outil «visite virtuelle »**
- 5. Prendre des données statistiques (mesures) : **mesurer la longueur de l'avenue des Champs Élysées et du tour de la ville de Paris (périphériques).**
- 6. Vue en 3D : **passer de la 2D à la vue 3D de bâtiments.**

#### **Déroulement :**

1- Localiser un lieu précis : **place Charles De Gaulle.**

**Ouvrir Google Earth** et utiliser l'onglet « Recherche » en y indiquant le lieu de la recherche.

2- Repérage des rues sur une vue satellite : **dénombrer et nommer les différentes avenues autour de la place de l'Étoile.**

Utiliser l'onglet « données géographiques : routes », les rues s'affichent à l'écran avec leurs noms, on peut zoomer avec les réglettes de droite pour obtenir plus de précision…

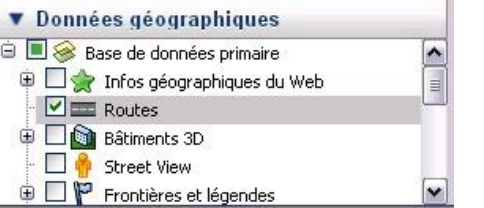

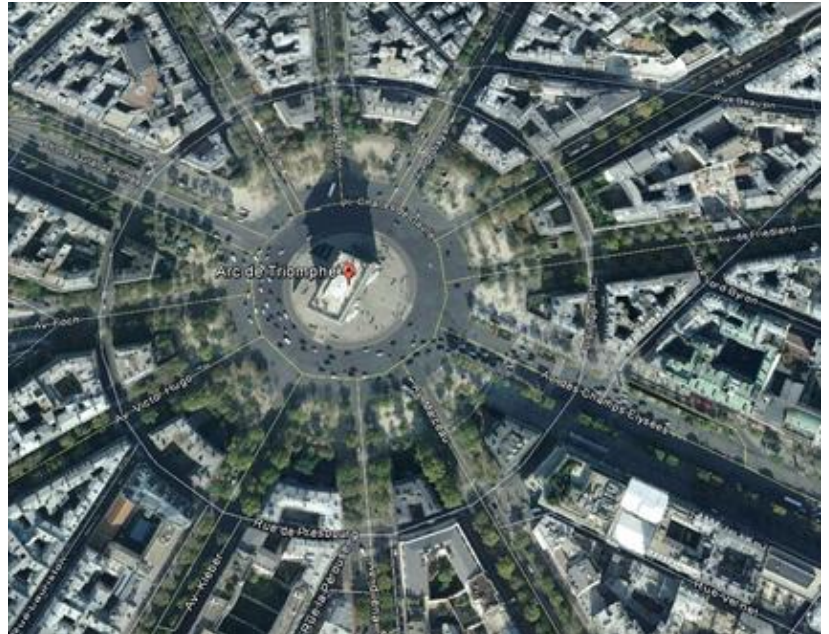

*Bruno Guillard, conseiller pédagogique Châteauroux – février 2013*

place Charles De Gaul

 $\sqrt{Q}$ 

3- **Prendre une photo** pour repérage : récupérer une photo des 2 faces de l'Arc de Triomphe. (impression d'écran). On sélectionne cette fois l'outil « street view » dans l'onglet « données géographiques » pour visualiser les différents appareils photos sur le site et pouvoir se déplacer dans les rues.

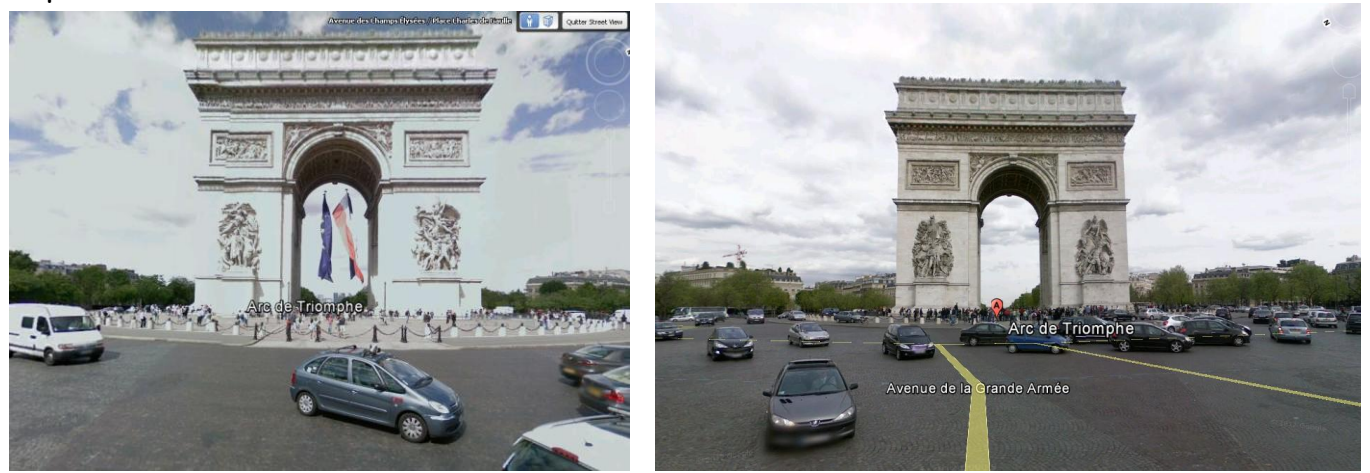

4- **Visiter un lieu avec une caméra virtuelle** : faire le tour de la place de l'Étoile grâce à l'outil «visite virtuelle »

5- Prendre des données statistiques (mesures) : **mesurer la longueur de l'avenue des Champs Élysées et du tour de la ville de Paris (périphériques).**

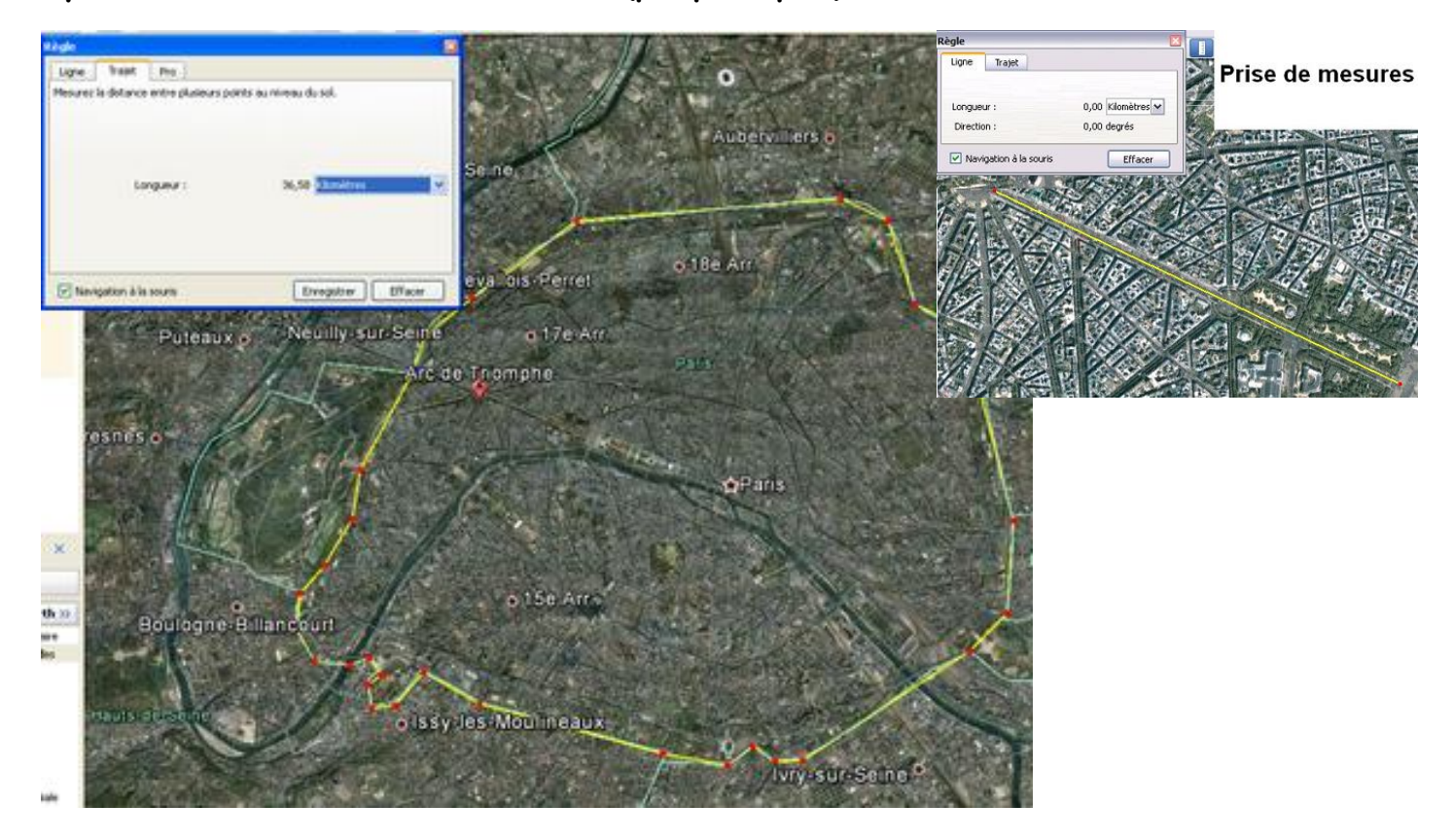

Il s'agit cette fois de se servir du plan pour effectuer des mesures de distances ou de parcours avec l'outil « règle »

6- Vue en 3D : **passer de la 2D à la vue 3D de bâtiments.**

Lors de la visite virtuelle il est possible de passer de la 2D à la 3D pour voir les bâtiments.

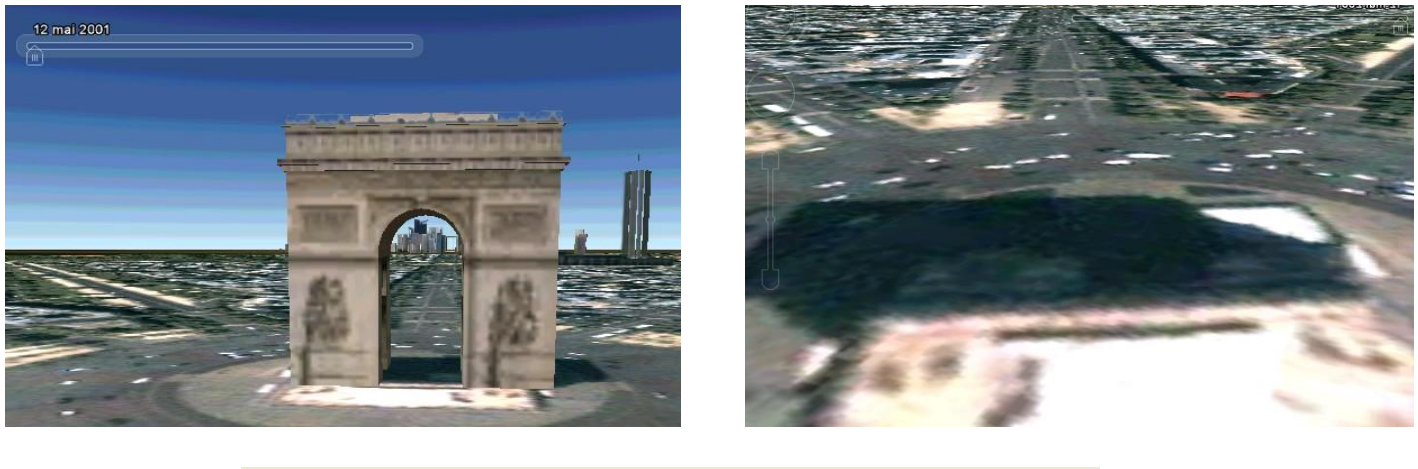

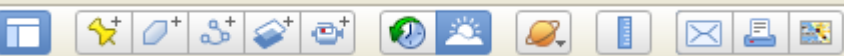

7- La barre d'outils très complète permet la prise de mesures, les vues de l'espace, les différents moments de la journée….

On peut également enregistrer une visite virtuelle pour la diffuser ultérieurement.

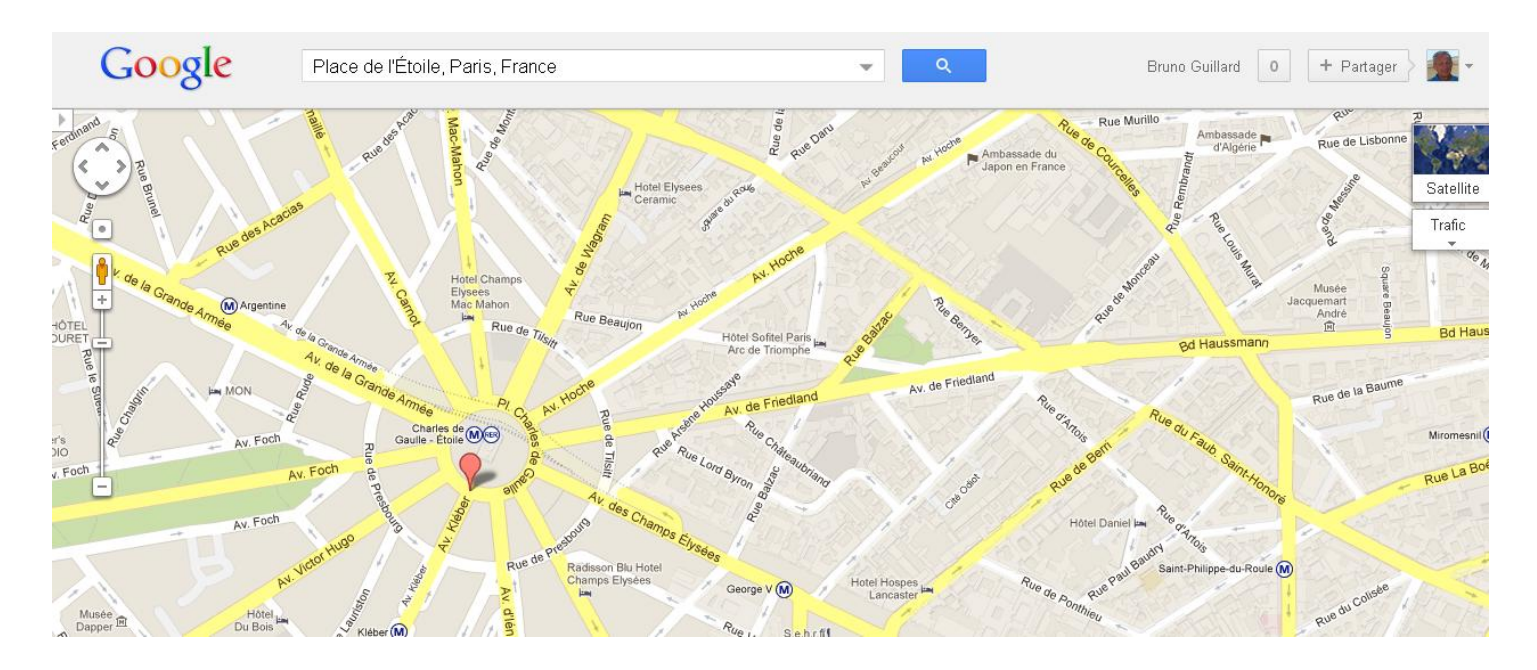

## **Google maps**

#### 2 modes d'utilisation :

Mode plan (système cartes IGN) avec la possibilité de passer en street view et en mode photo comme avec Google Earth. Il est possible d'avoir les indications sur la météo de l'endroit, le trafic, le relief et des vidéos de différents endroits (You Tube)….

Mode satellite quoi sont des vues de Google Earth.

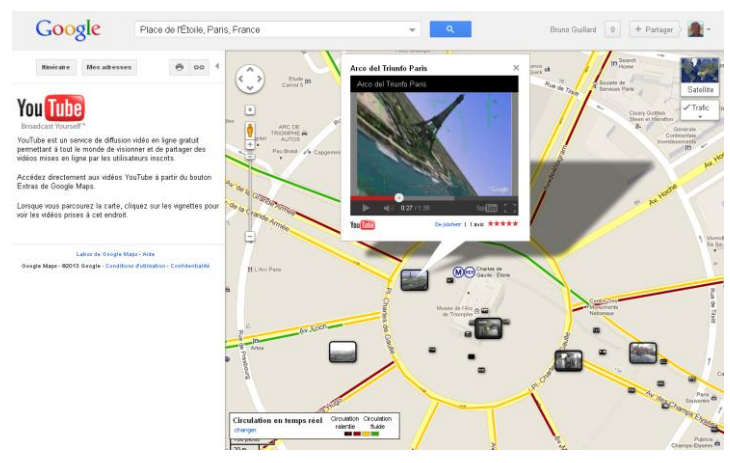